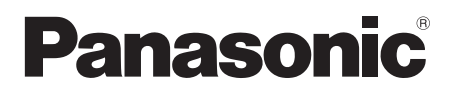

# **Istruzioni per l'uso**

Schermo LCD FULL HD Per uso professionale

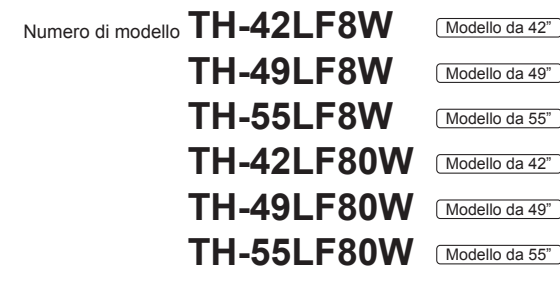

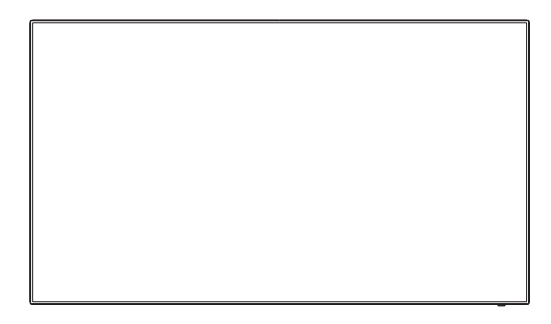

**Per istruzioni più dettagliate, fare riferimento alle Istruzioni per l'uso sul CD-ROM.**

**Italiano**

# **Contenuti**

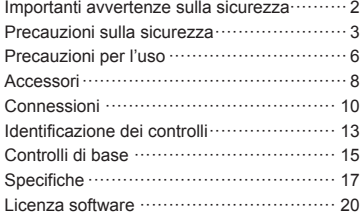

- Si prega di leggere le presenti istruzioni prima di procedere con le impostazioni e di conservarle per future necesstà.
- Le illustrazioni e le schermate riportate nelle Istruzioni per l'uso sono immagini a solo scopo illustrativo e possono differire da quelle reali.
- Le illustrazioni descrittive contenute nelle presenti istruzioni per l'uso sono state realizzate principalmente sul modello da 55 pollici.

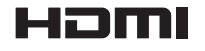

TQBJ0919

#### **Nota:**

Potrebbe verificarsi ritenzione di immagine. Se si visualizza un'immagine ferma per un periodo prolungato, l'immagine potrebbe rimanere sullo schermo. Tuttavia, essa scomparirà con la visualizzazione di un'immagine generica in movimento per qualche istante.

#### **Riconoscimento dei marchi di fabbrica**

- Microsoft, Windows, Windows Vista e Internet Explorer sono marchi registrati o marchi di fabbrica di Microsoft Corporation negli Stati Uniti e/o altri Paesi.
- Macintosh, Mac, Mac OS, OS X e Safari sono marchi commerciali di Apple Inc. registrati negli USA e in altri paesi.
- PJLink è un marchio registrato o in attesa di registrazione in Giappone, negli Stati Uniti e altri Paesi e regioni.
- HDMI, il logo HDMI e High-Definition Multimedia Interface sono marchi o marchi registrati di HDMI Licensing LLC negli Stati Uniti e in altri paesi.
- JavaScript è un marchio registrato o un marchio di fabbrica di Oracle Corporation e delle sue società consociate e associate negli Stati Uniti e/o altri Paesi.
- RoomView, Crestron RoomView e Fusion RV sono marchi registrati di Crestron Electronics, Inc.

Crestron Connected è un marchio di Crestron Electronics, Inc.

Anche in assenza di specifici riconoscimenti dei marchi di fabbrica o di prodotti in ogni parte del manuale, i diritti di questi marchi di fabbrica sono stati interamente rispettati.

# **Importanti avvertenze sulla sicurezza**

#### **AVVERTENZA**

1) Per evitare danni che potrebbero causare rischi di incendi o scosse elettriche, non esporre questo apparecchio a gocce o spruzzi.

Non appoggiare contenitori con acqua (vasi da fiori, tazze, cosmetici, ecc.) sull'apparecchio. (ripiani sopra inclusi, ecc.)

Non porre sull'apparecchio alcuna fonte di fiamma scoperta, quali candele e simili.

- 2) Per impedire scosse elettriche, non rimuovere il pannello posteriore. È possibile venire a contatto con parti elettriche molto pericolose. Questa oparazione va effettuata soltanto da personale esperto.
- 3) Non rimuovere il perno di messa a terra sulla spina di alimentazione. Questo apparecchio è dotato di una spina di alimentazione con tre perni di messa a terra. Per garantire una sicurezza adeguata, la spina si adatta soltanto a prese elettriche idonee. Se non si è in grado di inserire questa spina in una presa elettrica, rivolgersi ad un elettricista.

Non annullare l'obiettivo di sicurezza della spina di messa a terra.

4) Per prevenire scosse elettriche, assicurarsi che il piedino di messa a terra del cavo di alimentazione in c.a. sia collegato in modo sicuro.

#### **ATTENZIONE**

Questo apparecchio è stato progettato per essere utilizzato in ambienti relativamente esenti da campi elettromagnetici.

L'utilizzo di questo apparecchio vicino a sorgenti di forti campi magnetici, o dove disturbi elettrici possono sovrapporsi ai segnali di ingresso, potrebbe essere causa di suono o immagini tremolanti, o essere causa di interferenze quali il rumore.

Per evitare la possibilità di danneggiare questo apparecchio, tenerlo lontano da sorgenti di forti campi elettromagnetici.

# **Precauzioni sulla sicurezza**

# **AVVERTENZA**

#### **■ Approntamento**

#### **Lo schermo LCD è da utilizzare solamente con i seguenti accessori opzionali.**

**L'utillizzo di accessori diversi può causare l'instabilità dello schermo e provocare danni a cose o persone.**

(Tutti gli accessori seguenti sono fabbricati da Panasonic Corporation.)

- Piedistallo
- TY-ST43PE8
- Selettore audio/video digital ET-YFB100G
- DIGITAL LINK Switcher ET-YFB200G
- Software di avvertimento precoce Serie ET-SWA100\*<sup>1</sup>
- Video Wall Manager TY-VUK10<sup>\*2</sup>
- \*1: Il suffisso del codice può variare in base al tipo di licenza.
- \*2: Supporta Vers. 1.1 o successiva.

#### **Nota**

● I codici degli accessori opzionali sono soggetti a modifiche senza preavviso.

Non siamo responsabili di eventuali danni al prodotto, ecc. causati da guasti prodottisi nell'ambiente di installazione a causa del piedistallo o di una staffa per la sospensione a parete anche se sopraggiungono durante il periodo di garanzia.

Per l'installazione, rivolgersi esclusivamente a un tecnico qualificato.

Le parti piccole possono comportare pericolo di soffocamento se ingerite inavvertitamente. Tenere le parti piccole lontano dalla portata dei bambini. Gettare tutte le piccole parti e gli altri oggetti non necessari. compresi i materiali della confezione e i sacchetti/fogli di plastica, al fine di evitare che i bambini piccoli ci giochino e corrano il rischio di soffocarsi.

#### **Non posizionare lo schermo su superfici inclinate o instabili e controllare che non sporga dal bordo della base.**

• Lo schermo potrebbe cadere o rovesciarsi.

**Installare questa unità in un luogo con vibrazioni minime e in grado di sostenere il peso dell'unità.**

• La caduta dell'unità potrebbe causare lesioni o malfunzionamenti.

#### **Non appoggiare alcun oggetto sullo schermo.**

• In caso di penetrazione di corpi estranei o acqua

all'interno del display, potrebbe verificarsi un corto circuito che potrebbe portare a un incendio o a scosse elettriche. In caso di penetrazione di corpi estranei nel display, consultare il rivenditore Panasonic locale.

#### **Trasportare soltanto in posizione verticale!**

• Il trasporto dell'unità con il suo schermo rivolto in alto o in basso potrebbe danneggiare la circuiteria interna.

**Non ostacolare ventilazione coprendo i fori di ventilazione con degli oggetti quali giornali, tovaglie e tende.**

**Per una ventilazione sufficiente, consultare la pagina 6.**

#### **Quando si installa il display verticalmente**

Quando si installa il display verticalmente, verificare che l'indicatore di alimentazione sia rivolto verso il basso. Si genera calore e ciò può causare incendi o danni al display.

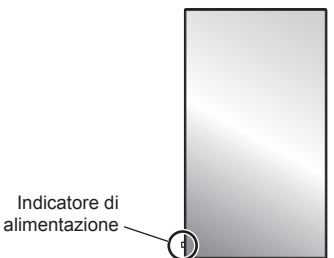

#### **Precauzioni per l'installazione a parete o su piedistallo**

- L'installazione a parete o su piedistallo deve essere eseguita da un installatore professionista. L'installazione non corretta del display potrebbe comportare un incidente con conseguente decesso o lesioni gravi. Utilizzare il piedistallo opzionale.
- Per l'installazione a parete, utilizzare una staffa per il montaggio a parete conforme agli standard VESA.

#### Modello da 42" : VESA 200×200

Modello da 49" | Modello da 55" : VESA 400×400 (vedere a pag. 6)

- Se non si utilizza più il display montato a parete o su piedistallo, richiedere immediatamente l'intervento di un professionista per rimuovere il display.
- Durante il montaggio dello Schermo sulla parete, evitare che le viti di fissaggio e il cavo di alimentazione entrino a contatto con oggetti metallici presenti nella parete. Rischio di scossa elettrica in caso di contatto con gli oggetti metallici presenti nella parete.

#### **Non installare il prodotto in un luogo in cui sia esposto alla luce diretta del sole.**

• Se lo schermo è esposto alla luce diretta del sole, si potrebbe danneggiare il pannello a cristalli liquidi.

#### ■ **Per un corretto utilizzo dello schermo LCD**

**Il display è progettato per funzionare a 220 - 240 V in c.a., a 50/60 Hz.**

**Non coprire le fessure di ventilazione.**

• L'ostruzione delle fessure può provocare il surriscaldamento dello schermo e causare gravi danni.

#### **Non inserire oggetti estranei nello schermo.**

• Non inserire o far cadere oggetti metallici o infiammabili nelle fessure di ventilazione dello schermo, in quanto potrebbero provocare incendi o corti circuiti.

#### **Non rimuovere o modificare la posizione del pannello.**

• All'interno dello schermo sono presenti componenti elettrici ad alto voltaggio che possono causare seri danni. Per operazioni di manutenzione o di riparazione, rivolgersi esclusivamente al rivenditore locale Panasonic autorizzato.

#### **Assicuratevi che ci sia un accesso facile alla spina del cavo di alimentazione.**

**La spina deve essere collegata a una presa di corrente con un collegamento di messa a terra di protezione.**

#### **Non utilizzare cavi di alimentazione diversi da quello fornito con l'unità.**

• In caso di utilizzo di cavi di alimentazione diversi da quello in dotazione, è possibile generare corto circuito, surriscaldamento, etc. e ciò può causare shock elettrico o innescare un incendio.

#### **Non utilizzare il cavo di alimentazione fornito con altri dispositivi.**

• Ciò potrebbe generare scosse elettriche o incendi.

#### **Inserire completamente la spina nella presa elettrica.**

• Se la spina non è inserita completamente, può verificarsi il surriscaldamento delle parti elettriche e dare luogo a incendi. Se la spina o la presa elettrica sono danneggiate, non utilizzarle.

#### **Non toccare il cavo di alimentazione con le mani bagnate.**

• Si può essere colpiti da forti scosse elettriche.

#### **Non arrecare danni in alcun modo al cavo di alimentazione. Quando si scollega lo schermo, estrarre il cavo reggendolo dalla spina.**

• Non danneggiare il cavo, apportarvi modifiche, posizionare oggetti pesanti al di sopra, esporlo a fonti di calore, attorcigliarlo, piegarlo eccessivamente o tirarlo. Possono verificarsi incendi e gravi danni ai circuiti interni. Se il cavo risultasse danneggiato, farlo riparare dal rivenditore locale Panasonic autorizzato.

#### **Non rimuovere i coperchi e non apportare MAI alcuna modifica al display stesso**

- Non rimuovere il coperchio posteriore poiché in questo modo le parti in tensione risultano accessibili. Non vi sono al suo interno parti riparabili dall'utente. (i componenti ad alta tensione possono causare gravi scosse elettriche)
- Rivolgersi al proprio rivenditore Panasonic per il controllo, la regolazione o la riparazione del display in possesso.

**Tenere le batterie AAA/R03/UM4 fornite lontane dalla portata dei bambini. Se accidentalmente ingerite, sono nocive per l'organismo.**

• Contattare immediatamente un medico se si sospetta

che il bambino abbia ingerito una batteria.

**Se non si utilizza lo schermo per lungo tempo, estrarre il cavo dalla presa elettrica.**

**Se si collegano / scollegano i cavi di collegamento dei terminali di ingresso che non si stanno guardando o si accende / spegne l'alimentazione dell'apparecchiatura video, potrebbero verificarsi disturbi delle immagini, ma non si tratta di un malfunzionamento.**

**Al fine di prevenire gli incendi, tenere sempre lontano dal televisore le candele e le altre fonti di fiamme libere.**

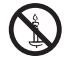

# **ATTENZIONE**

#### **In caso di problemi o malfunzionamenti, interrompere immediatamente l'uso.**

#### **■ In caso di problemi, scollegare la spina di alimentazione.**

- Dall'unità potrebbe fuoriuscire fumo o un odore anomalo.
- A volte le immagini o i suoni non vengono trasmessi.
- Nell'unità sono penetrati liquidi come acqua o corpi estranei.
- L'unità presenta delle parti deformate o rotte.

#### **Se si continua a utilizzare l'unità in questa condizione, potrebbe insorgere un incendio o una scossa elettrica.**

- Spegnere immediatamente l'alimentazione, scollegare la spina di alimentazione dalla presa di corrente e contattare il rivenditore per la riparazione.
- Per disattivare completamente l'alimentazione su questo display, è necessario scollegare la spina dell'alimentatore dalla presa a parete.
- La riparazione dell'unità da parte dell'utente è pericolosa e deve essere evitata.
- Per poter scollegare immediatamente la spina di alimentazione, utilizzare una presa di corrente facilmente raggiungibile.

### ■ Per un corretto utilizzo dello schermo LCD

#### **Non appoggiare le mani, il viso o altri oggetti sui fori di ventilazione dello schermo.**

• Dalle fessure di ventilazione esce aria riscaldata e la superficie superiore dello schermo potrebbe essere molto calda. Non avvicinare quindi le mani, il viso od oggetti non resistenti al calore a questa porta. Potrebbero verificarsi bruciature o deformazioni.

#### **Per il trasporto o il disimballaggio dell'unità sono necessarie almeno due persone.**

• La mancata osservazione di questa precauzione può causare la caduta dell'unità, con conseguenti lesioni.

#### **Accertarsi di aver scollegato tutti i cavi prima di spostare lo schermo.**

• Se lo schermo viene spostato quando sono collegati ancora dei cavi, questi ultimi possono essere danneggiati provocando incendi e scosse elettriche.

#### **Prima di effettuare qualsiasi operazione di pulizia, scollegare il cavo di alimentazione dalla presa in via cautelativa.**

• In caso contrario, possono verificarsi scosse elettriche.

#### **Pulire regolarmente il cavo di alimentazione per impedire l'accumulo di polvere.**

• L'accumulo di polvere sulla spina del cavo di alimentazione e l'umidità risultante possono danneggiare l'isolamento e quindi provocare incendi. Estrarre la spina del cavo di alimentazione dalla presa a parete e pulirla con un panno asciutto.

**Non calpestare né aggrapparsi al display o al piedistallo.**

• Potrebbero ribaltarsi o rompersi e causare lesioni. Prestare particolare attenzione ai bambini.

#### **Non invertire la polarità (+ e -) della batteria durante l'inserimento della stessa.**

- La gestione errata della batteria potrebbe causarne l'esplosione o una perdita, provocando incendi, lesioni o danni alle proprietà circostanti.
- Inserire la batteria come indicato (vedere a pag. 9).

#### **Rimuovere le batterie dal trasmettitore del telecomando quando non sono utilizzate per un periodo prolungato.**

La batteria potrebbe perdere, surriscaldarsi, incendiarsi o scoppiare, causando incendi o danni alle proprietà circostanti.

#### **Non bruciare o rompere le batterie.**

• Le batterie non devono essere esposte a calore eccessivo come luce solare, fuoco o simili.

#### **Non ruotare il display verso il basso.**

**Non posizionare l'unità con il pannello del display rivolto verso l'alto.**

# **Precauzioni per l'uso**

# **Precauzioni durante l'installazione**

#### **Non installare il display all'aperto.**

• Il display è progettato per l'uso in ambienti interni.

#### **Temperatura ambientale per l'utilizzo dell'unità**

- Quando si usa l'unità a meno di 1 400 m (4 593 pd) sul livello del mare: da 0 °C a 40 °C (32 °F a 104 °F)
- Quando si usa l'unità ad altitudini elevate (oltre 1 400 m (4 593 pd) e ad altitudini inferiori a 2 800 m (9 186 pd) sopra il livello del mare): da 0 °C a 35 °C (32 °F a 95 °F)

#### **Non installare l'unità oltre 2 800 m (9 186 pd) sul livello del mare.**

• In caso contrario la durata delle parti interne potrebbe ridursi, con conseguenti malfunzionamenti.

#### **Spazio necessario per la ventilazione**

Quando si utilizza il piedistallo (accessorio opzionale), lasciare uno spazio di almeno 10 cm (3 15/16") in alto, a sinistra e a destra e di almeno 5 cm (1 31/32") sul retro, oltre a un certo spazio tra la parte inferiore del display e la superficie del pavimento.

Se si utilizza un altro metodo di installazione (sospensione a parete ecc.), attenersi al relativo manuale. (Se non sono presenti specifiche indicazioni sulle dimensioni di installazione nel relativo manuale, lasciare uno spazio di 10 cm (3 15/16") o più in alto, in basso, a sinistra e a destra, e di 5 cm (1 31/32") o più sul retro.)

Distanza minima:

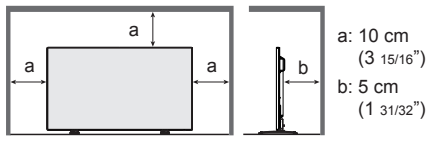

#### **Informazioni sulle viti utilizzate per una staffa per il montaggio a parete conforme agli standard VESA**

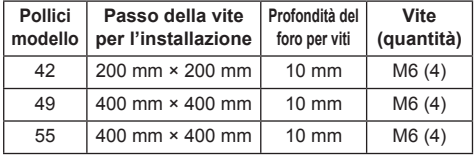

#### **Durante l'installazione, non utilizzare i fori per viti (situati sul fondo della parte posteriore del display), come mostrato nelle seguenti figure.**

Ciò potrebbe danneggiare il pannello LCD.

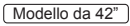

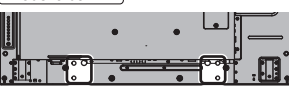

Modello da 49"

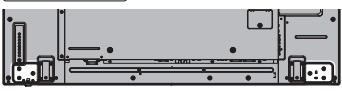

Modello da 55"

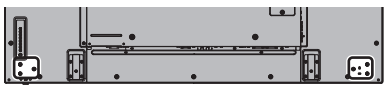

#### **Fare attenzione alla struttura mobile dell'indicatore di alimentazione e del sensore del telecomando.**

• Come impostazione di fabbrica, l'indicatore di alimentazione e il sensore del telecomando vengono conservati nell'unità principale. Per un uso normale, estrarre il sensore del telecomando dal bordo laterale dell'unità principale azionando la leva posta sul pannello posteriore. A seconda delle condizioni di installazione, ad esempio quando si usa il multi display, conservare il sensore del telecomando nell'unità principale. (vedere a pag. 13)

#### **Non afferrare lo schermo a cristalli liquidi.**

• Non premere con forza lo schermo a cristalli liquidi e non spingerlo con un oggetto appuntito. Esercitando forza sullo schermo a cristalli liquidi si causa irregolarità dello schermo, con conseguenti anomaliee.

#### **A seconda della temperatura o dell'umidità, potrebbe verificarsi una luminosità non uniforme. Non si tratta di un problema di funzionamento.**

Essa scompare quando si applica corrente continua. In caso contrario, consultare il distributore.

#### **■ Nota riguardante la sicurezza**

#### **Durante l'utilizzo di questo prodotto, prendere le opportune misure di sicurezza per non incorrere nei seguenti incidenti.**

- Informazioni personali divulgate mediante questo prodotto
- Operazioni non autorizzate su questo prodotto da parte di terzi malintenzionati
- Interferenze o blocchi di questo prodotto da parte di terzi malintenzionati

#### **Prendere sufficienti misure di sicurezza.**

- Rendere la propria password più difficile possibile da indovinare.
- Cambiare periodicamente la password.
- Panasonic Corporation è le proprie aziende affiliate non vi chiederanno mai la password direttamente. Non divulgare la propria password in caso di domande.
- Il collegamento alla rete dev'essere reso sicuro mediante firewall, ecc.
- Impostare una password per il controllo web e restringere la cerchia degli utenti che possono accedervi.

# **Pulizia e manutenzione**

**La parte anteriore del pannello del display è stata sottoposta ad un trattamento speciale. Pulire delicatamente la superficie del pannello del display usando esclusivamente un panno di pulizia o un panno morbido non sfilacciato.**

- Se la superficie è particolarmente sporca, pulirla con un panno morbido senza filacce che è stato immerso in acqua pura o acqua in cui un detersivo neutro è stato diluito 100 volte, e usare poi un panno asciutto dello stesso tipo finché la superficie è asciutta.
- Non grattare o graffiare la superficie del pannello con le unghie o con altri utensili, perché in questo modo potrebbe essere rovinata. Inoltre, evitare il contatto con sostanze volatili, come ad esempio insetticidi, solventi e diluenti, che possono danneggiare la qualità dello schermo.

#### **Se il telaio esterno è sporco, pulirlo con un panno morbido e asciutto.**

- Se il telaio risulta particolarmente sporco, pulirlo con un panno inumidito e strizzato con acqua e detergente neutro. Utilizzare, quindi, un panno asciutto per asciugare il telaio.
- Prestare attenzione affinché la superficie dello schermo non venga in contatto con alcun detergente. Se all'interno dell'unità dovessero cadere gocce di acqua, possono verificarsi problemi di funzionamento.
- Evitare il contatto con sostanze volatili, come ad esempio insetticidi, solventi e diluenti, che possono danneggiare e scrostare la superficie del telaio. Inoltre, non esporlo al contatto per lunghi periodi con articoli di gomma o PVC.

#### **Utilizzo di un panno impregnato con prodotti chimici**

- Non utilizzare un panno impregnato con prodotti chimici per pulire la superficie del pannello.
- Attenersi alle istruzioni del panno impregnato con prodotti chimici per l'utilizzo sul telaio.

### **LAN cablata**

#### **In caso di installazione del Display in un luogo spesso soggetto a staticità elettrica, adottare misure antistatiche sufficienti prima dell'utilizzo.**

- Quando il display viene utilizzato in un ambiente in cui sono frequenti scariche elettrostatiche, ad esempio su un tappeto, le comunicazioni della rete LAN cablata o DIGITAL LINK vengono scollegate con una certa frequenza. In tal caso, eliminare l'elettricità statica e la fonte di disturbo che potrebbe causare problemi con un tappetino antistatico e ricollegare la rete LAN cablata o DIGITAL LINK.
- In rari casi, la connessione LAN viene disabilitata a causa di disturbi o dell'elettricità statica. In tal caso, spegnere e riaccendere il display e i dispositivi collegati una sola volta.

#### **Il display potrebbe non funzionare correttamente in presenza di potenti onde radio provenienti da una stazione di trasmissione o da una radio.**

Se sono presenti strutture o apparecchiature che emettono onde radio potenti in prossimità della zona di installazione, spostare il display abbastanza lontano dalla sorgente delle onde radio. Oppure, avvolgere il cavo LAN collegato al terminale DIGITAL LINK / LAN con un pezzo di foglio metallico o un tubo metallico, collegato a terra a entrambe le estremità.

#### **Smaltimento**

**Quando si smaltisce il prodotto, chiedere all'autorità locale o al concessionario dei metodi corretti di smaltimento.**

# **Accessori**

# **Accessori forniti**

Accertarsi di disporre degli accessori e degli oggetti indicati

#### **Istruzioni per l'uso**

**(opuscolo)**

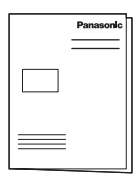

**Istruzioni per l'uso (CD-ROM)**

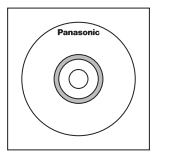

#### **Telecomando**

● N2QAYA000099

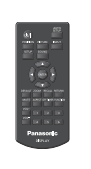

**Pile per il telecomando**

(tipo AAA/R03/UM4 × 2)

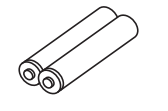

**Fermacavo × 3**

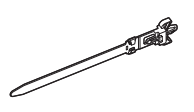

**Cavo di alimentazione** (circa 2 m)

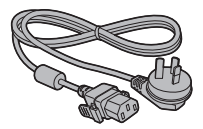

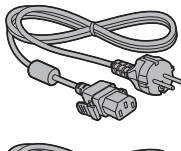

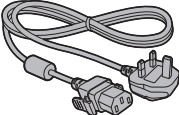

### **Attenzione**

- Conservare i pezzi piccoli in modo appropriato e tenerli lontani dai bambini.
- In caso di perdita di accessori, consultare il rivenditore.
- Smaltire adeguatamente i materiali di imballaggio dopo aver estratto gli elementi.

# **Batterie del telecomando**

1. Tirare il gancio per aprire il coperchio delle pile.

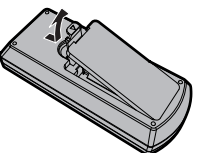

2. Inserire le pile – osservare la polarità corretta (+ e -).

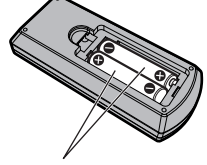

tipo AAA/R03/UM4

- 3. Rimettere a posto il coperchio.
- **Consiglio utile**
- Se si usa molto il telecomando, sostituire le pile vecchie con pile nuove di tipo alcalino.

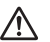

#### **Precauzioni per l'uso delle pile**

Un'installazione incorretta può essere causa di perdita di liquido e corrosione che potrebbe danneggiare il telecomando.

Smaltire le batterie in un modo che rispetti l'ambiente.

#### **Osservare le precauzioni seguenti:**

- 1. Le pile vanno sempre sostituite tutte e due assieme. Sostituire le pile vecchie con pile nuove.
- 2. Non usare una pila nuova insieme a una pila vecchia.
- 3. Non usare assieme pile di tipo diverso (esempio: "Zinco-carbonio" e "Alcalina").
- 4. Non provare a caricare, cortocircuitare, smontare, surriscaldare o bruciare pile consumate.
- 5. La sostituzione delle batterie è necessaria quando il funzionamento del telecomando diventa discontinuo o non riesce a comandare lo schermo.
- 6. Non bruciare o rompere le batterie.
- 7. Le batterie non devono essere esposte a calore eccessivo (raggi diretti del sole, fuoco, ecc.).

# **Sicurezza Kensington**

Questo slot di sicurezza è compatibile con i cavi di sicurezza Kensington.

Modello da 42"

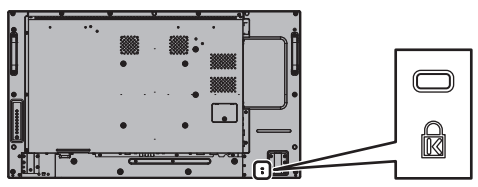

Modello da 49"

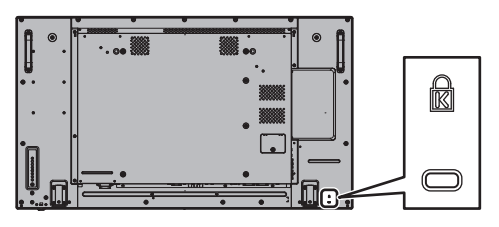

Modello da 55"

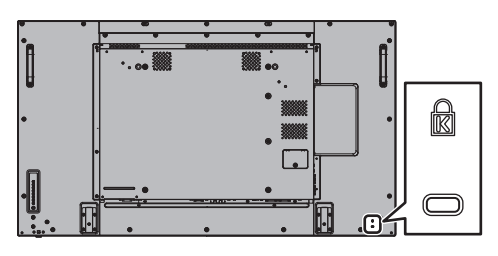

# **Connessioni**

#### **Collegamento e fissaggio del cavo CA**

#### Retro dell'unità

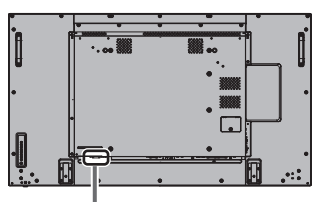

#### **Fissaggio del cavo di alimentazione a corrente alternata**

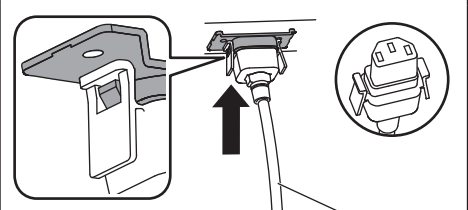

Cavo di alimentazione (fornito)

#### **Collegare il connettore nell'unità di visualizzazione.**

Inserire il cavo CA fino a bloccarlo.

#### **Nota**

● Accertarsi che il cavo di alimentazione sia bloccato su entrambi i lati destro e sinistro.

**Sfilare il cavo CA**

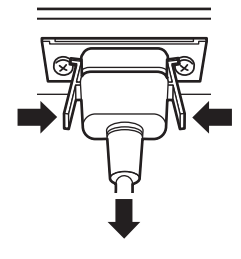

Scollegare il connettore premendo le due manopole.

#### **Nota**

- Quando si stacca il cavo di alimentazione, staccare sempre per prima la spina del cavo dalla presa di corrente.
- Il cavo CA fornito in dotazione è per l'uso esclusivo con questa unità. Non deve essere utilizzato per altri scopi.

# **Fissaggio del cavo**

## **Nota**

L'unità viene fornita con 3 fermacavi. Fissare il cavo in 3 punti utilizzando i fori dei fermacavi, come mostrato di seguito.

Se si necessita di altri morsetti, acquistarli dal proprio rivenditore (disponibili presso l'Assistenza clienti).

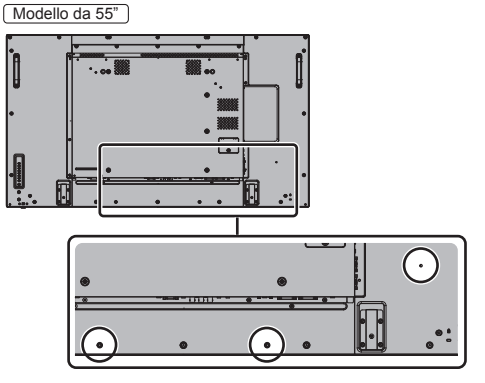

● La posizione dei fori è identica per i modelli da 42 e 49 pollici.

#### **1. Attaccare il morsetto**

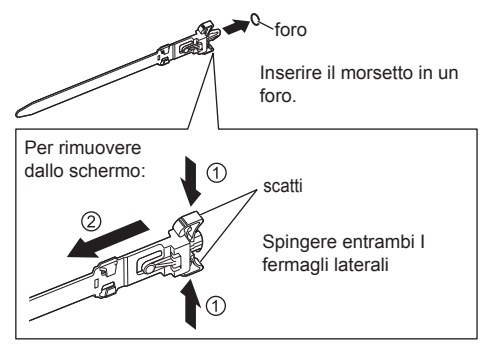

**2. Avvolgere i cavi**

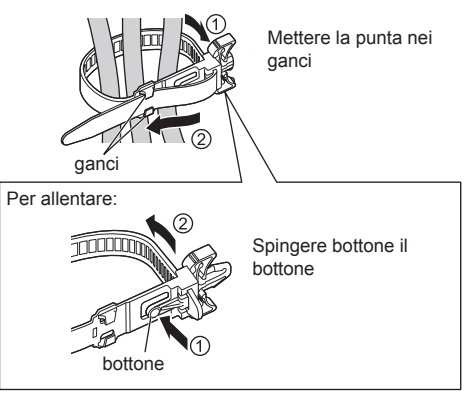

# **Connessione dell'apparecchiatura video**

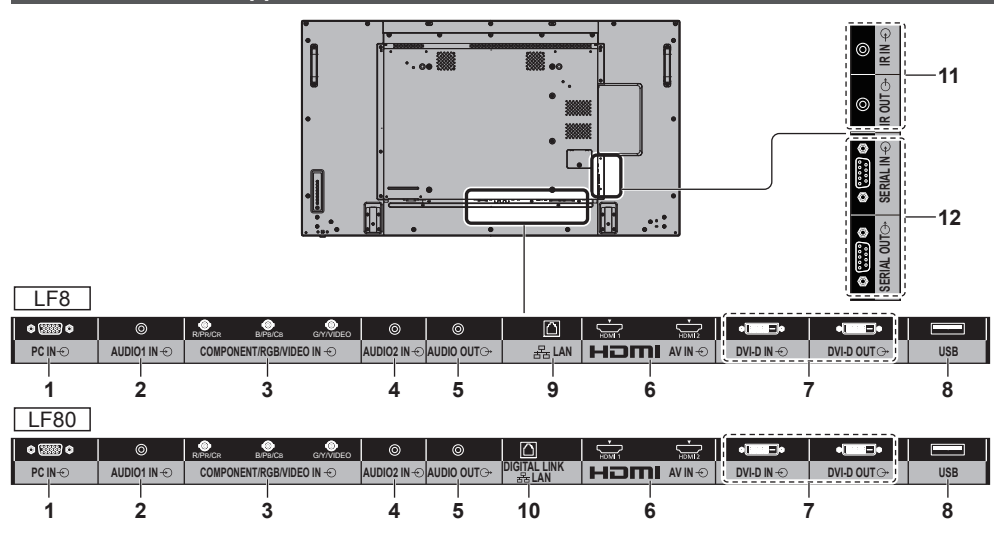

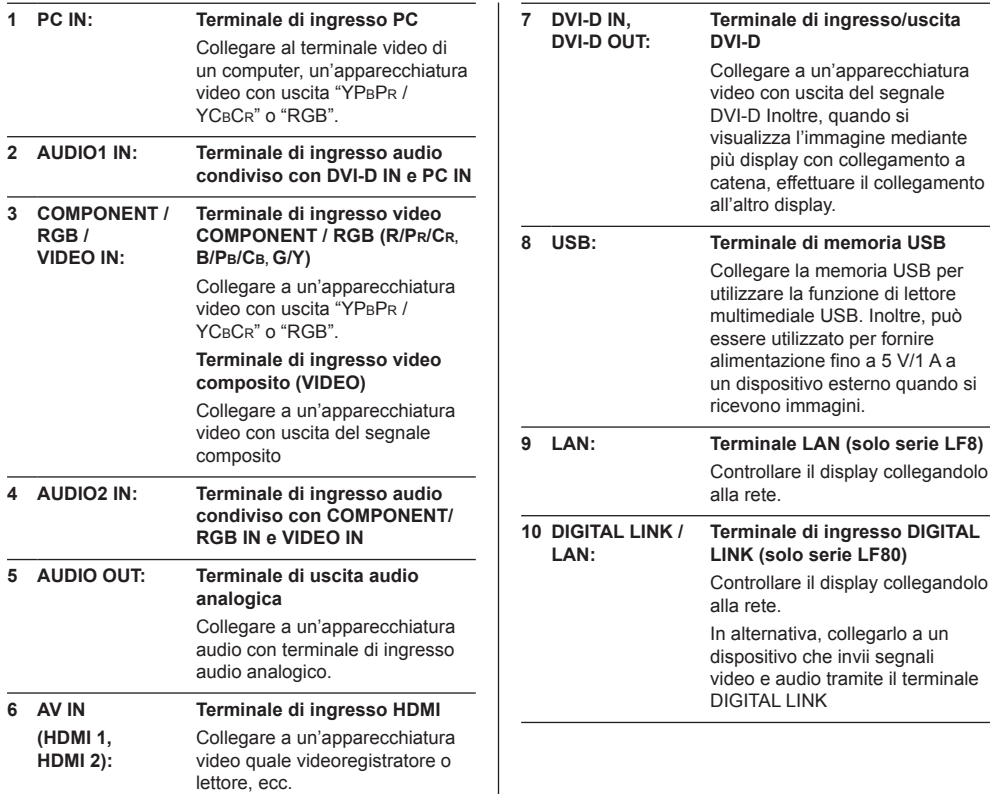

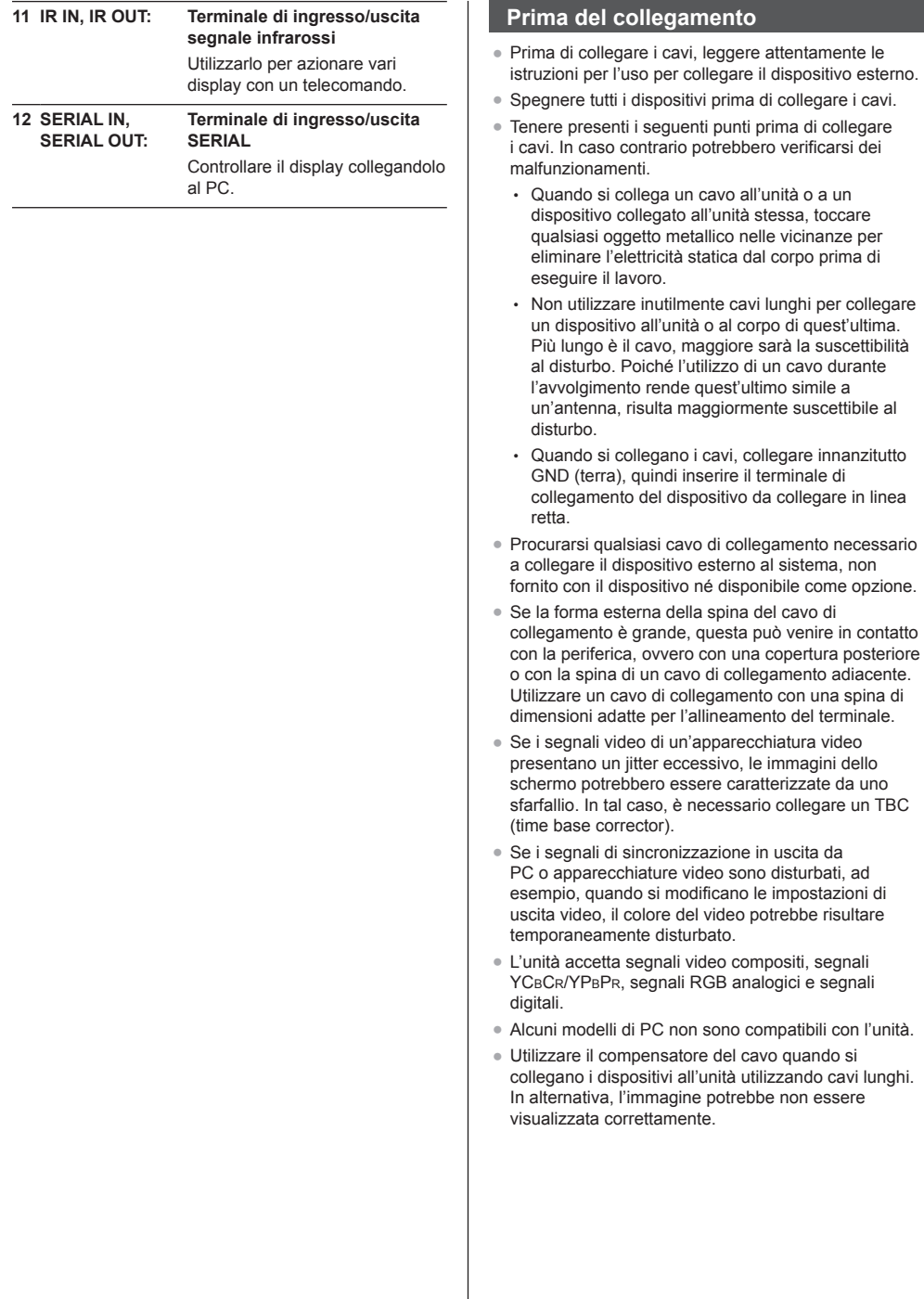

 $\overline{1}$ 

# **Identificazione dei controlli**

# **Unità principale**

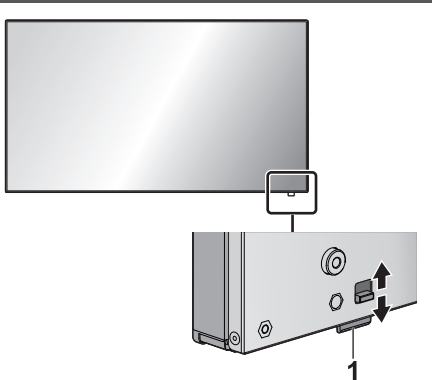

● L'indicatore di alimentazione e il sensore del telecomando possono essere rimossi facendo scorrere la leva sul pannello posteriore.

Per conservare la parte, premerla direttamente.

#### **Nota**

Per un uso normale, estrarre l'indicatore di alimentazione e il sensore del telecomando dal bordo laterale dell'unità principale, azionando la leva posta sul pannello posteriore. A seconda delle condizioni di installazione, ad esempio quando si usa il multi display, conservarli nell'unità principale.

#### **1 Indicatore di alimentazione / sensore del telecomando**

L'indicatore di alimentazione si accenderá.

**Quando l'alimentazione dell'unità è posizionata su ON (Pulsante di alimentazione principale: ON)**

- L'immagine viene visualizzata: verde
- Alimentazione OFF (standby) con telecomando: rosso

Quando [Controllo rete] è impostato su [On]: Arancione (Rosso/Verde)

● Alimentazione OFF con funzione "Gestione alimentaz.": Arancione (Rosso/Verde)

#### **Quando l'alimentazione dell'unità è posizionata su OFF (Pulsante di alimentazione principale: OFF) nessuna luce**

#### **Nota**

- L'unità consumerà ugualmente alimentazione finché il cavo di alimentazione è inserito nella presa a parete.
- Quando l'indicatore di alimentazione è di colore arancione, il consumo di energia in standby è solitamente superiore a quando l'indicatore è rosso.

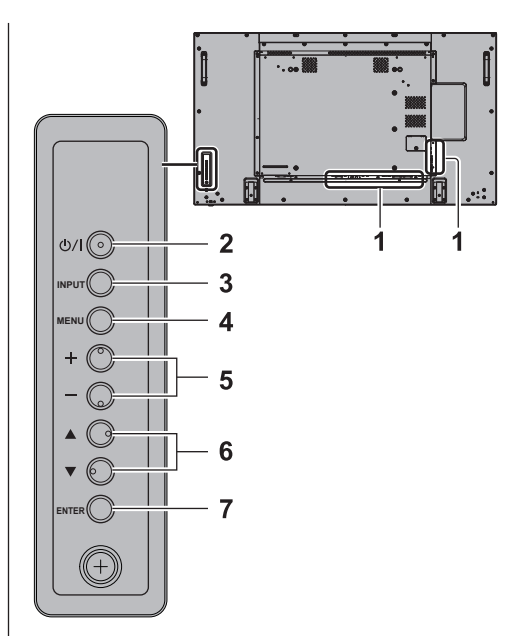

#### **1 Terminale di ingresso esterno**

- Collegare a un'apparecchiatura video, PC, ecc. (vedere a pag. 11)
- **2 <Pulsante di alimentazione principale>**
	- Accendere / spegnere l'alimentazione.

#### **3 <INPUT (Unità)> (selezione segnale INPUT)**

- Consente di selezionare il dispositivo collegato.
- **4 <MENU (Unità)>**
	- Ogni qualvolta si preme il pulsante <MENU (Unità)>, la schermata del menu viene commutata.
- **5 <+ (Unità)> / <- (Unità)>**
	- Regola il volume.
	- Sulla schermata principale, commuta le impostazioni o regola il livello delle impostazioni.
- **6 < (Unità)> / < (Unità)>**
	- Selezionare l'elemento di impostazione.

#### **7 <ENTER (Unità)>**

- Consente di configurare la voce sulla schermata del menu.
- Consente di commutare la modalità di aspetto.

### **Trasmettitore del telecomando**

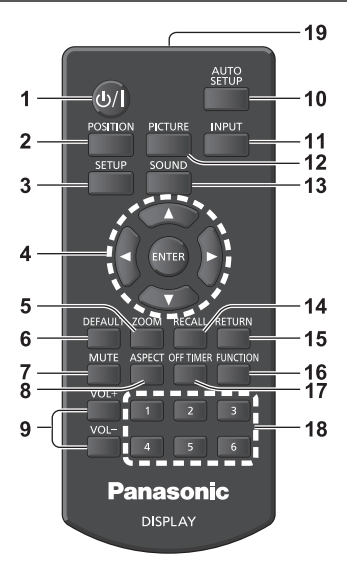

#### **1 Tasto di standby (ON/OFF) ( / )**

- Attiva o disattiva l'alimentazione quando il display è sul <Pulsante di alimentazione principale> (vedere a pag. 15).
- **2 POSITION**
- **3 SETUP**
- **4 ENTER / tasti cursore (▲ ▼ ◀▶)**

● Utilizzati per azionare le schermate di menu.

#### **5 ZOOM**

Inserisce la modalità zoom digitale.

#### **6 DEFAULT**

- Ripristina le impostazioni di immagini, suoni, ecc. ai valori predefiniti.
- **7 MUTE**
	- Attiva/disattiva l'audio.
- **8 ASPECT**
	- Regola l'aspetto.
- **9 VOL + / VOL -**
	- Regola il livello di volume dell'audio.

#### **10 AUTO SETUP**

● Regola automaticamente la posizione/dimensione della schermata.

#### **11 INPUT**

● Commuta l'ingresso da visualizzare sulla schermata.

### **12 PICTURE**

#### **13 SOUND**

#### **14 RECALL**

● Visualizza lo stato corrente dell'impostazione di modalità di immissione, modalità dell'aspetto, ecc.

#### **15 RETURN**

● Utilizzato per tornare al menu precedente.

#### **16 FUNCTION**

#### **17 OFF TIMER**

● Passa in modalità standby dopo un periodo prefissato.

#### **18 Tasti numerici (1 - 6)**

● Utilizzati come pulsanti di scelta rapida mediante assegnazione di operazioni utilizzate di frequente.

#### **19 Emissione del segnale**

#### **Nota**

In questo manuale, i pulsanti del telecomando e l'unità sono indicati come < >.

#### (Esempio: <INPUT>.)

Il funzionamento è illustrato principalmente indicando i pulsanti del telecomando ma è possibile anche utilizzare questi ultimi sull'unità, quando si tratta degli stessi pulsanti.

# **Controlli di base**

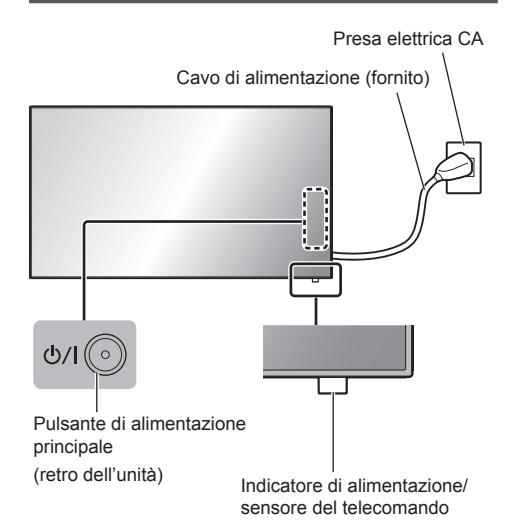

Puntare il telecomando direttamente sul sensore del telecomando dell'unità.

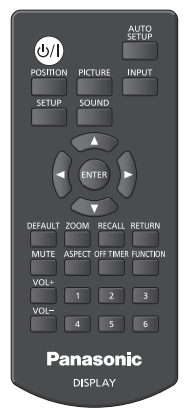

# **Nota**

- Per un uso normale, estrarre il sensore del telecomando dal bordo laterale dell'unità principale azionando la leva posta sul pannello posteriore. (vedere a pag. 13)
- Eliminare gli ostacoli tra il sensore del telecomando dell'unità principale e il telecomando.
- Azionare il telecomando davanti al sensore del telecomando o dall'area in cui il sensore è visibile.
- Non esporre il sensore del telecomando dell'unità principale alla luce solare diretta o a una forte luce fluorescente.

**1 Collegare la spina del cavo CA al display.**

(vedere a pag. 10).

**2 Collegare la spina alla presa di rete.**

# **Nota**

- In caso di scollegamento del cavo CA, accertarsi innanzitutto di scollegare la spina del cavo CA dalla presa di corrente.
- Le impostazioni potrebbero non essere salvate se la spina di alimentazione viene scollegata immediatamente dopo aver modificato le impostazioni con il menu su schermo. Scollegare la spina di alimentazione dopo un periodo di tempo sufficiente. In alternativa, scollegare la spina di alimentazione dopo aver spento il telecomando, il controllo RS-232C o il controllo LAN.

# **3 Premere <Pulsante di alimentazione principale> sull'unità per accendere il set: Alimentazione-On.**

- Indicatore di alimentazione: verde (immagine visualizzata).
- Quando l'alimentazione dell'unità è posizionata su ON, è possibile utilizzare il telecomando.

### **■ Per attivare/disattivare l'alimentazione con il telecomando**

Premere <Tasto di standby (ON/OFF)> per accendere il display.

● Indicatore di alimentazione: verde (immagine visualizzata).

Premere <Tasto di standby (ON/OFF)> per spegnere il display.

● Indicatore di alimentazione: rosso (standby)

Premere <Pulsante di alimentazione principale> sull'unità per disattivare l'unità, quando l'alimentazione dell'unità è attiva o in modalità standby.

## **Nota**

● Durante il funzionamento della funzione "Gestione alimentaz.", l'indicatore di alimentazione diventa arancione in stato di spegnimento.

■ **Quando l'unità viene accesa per la prima volta**

Viene visualizzata la seguente schermata.

**1** Selezionare la lingua con ▲ ▼ e **premere <ENTER>.**

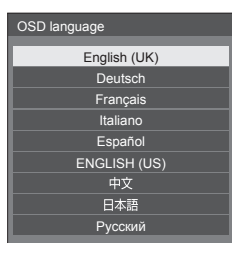

**2 Selezionare [Anno] / [Mese] /**  [Giorno] / [Ora] / [Minuti] con **▲ ▼** e impostare con  $\blacktriangleleft \blacktriangleright$ .

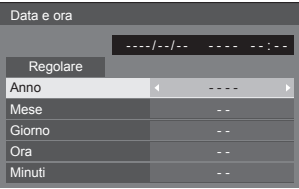

**3** Selezionare [Regolare] con ▲ ▼ e **premere <ENTER>.**

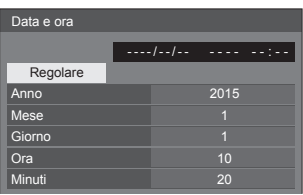

**4 Per l'installazione verticale,**  selezionare [Verticale] con **▲ ▼** e **premere <ENTER>.**

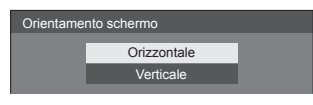

- **Nota**
- Una volta impostate le opzioni, le schermate non vengono visualizzate quando si accende l'unità la volta seguente.

Dopo l'impostazione, le opzioni possono essere cambiate nei menu seguenti.

[Lingua OSD]

[Data e ora]

[Orientamento schermo]

#### **■ Power ON message**

Quando si accende l'unità, potrebbe essere visualizzato il seguente messaggio:

#### **Precauzioni Spegnimento per assenza attività**

**La funzione "Spegnimento per assenza attività" è abilitata.** 

Quando [Spegnimento per assenza attività] nel menu [Approntamento] è impostato su [Abilita], viene visualizzato un messaggio di avvertenza ogniqualvolta viene attivata l'alimentazione.

#### **"Informazioni Gestione alimentaz."**

**Ultimo spegnimento causato da "Gestione alimentaz.".**

Quando "Gestione alimentaz." è in funzione, viene visualizzato un messaggio informativo ogniqualvolta viene attivata l'alimentazione.

La visualizzazione di tali messaggi può essere impostata mediante il seguente menu:

● menu [Options]

Power on message(No activity power off)

Power on message(Power management)

# **Specifiche**

#### **Numero di modello**

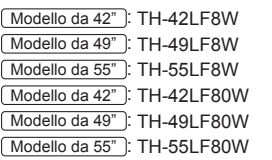

#### **Consumo elettrico**

Modello da 42" 145 W (LF8) 155 W (LF80) Modello da 49" 160 W (LF8) 175 W (LF80) Modello da 55"

185 W (LF8) 190 W (LF80)

**Apparecchio spento a**

0,3 W

**Consumo in modalità Attesa** 0,5 W

#### **Pannello dello schermo LCD**

#### Modello da 42"

Pannello IPS da 42 pollici (retroilluminazione a LED Edge), rapporto aspetto 16:9

#### Modello da 49"

Pannello IPS da 49 pollici (retroilluminazione a LED Edge), rapporto aspetto 16:9

#### Modello da 55"

Pannello IPS da 55 pollici (retroilluminazione a LED Edge), rapporto aspetto 16:9

#### **Dimensioni dello schermo**

#### Modello da 42"

927 mm (P) × 521 mm (A) × 1 064 mm (diagonale) / 36,5" (P) × 20,5" (A) × 41,9" (diagonale)

Modello da 49"

1 073 mm (P) × 604 mm (A) × 1 232 mm (diagonale) / 42,2" (P) × 23,7" (A) × 48,5" (diagonale)

#### Modello da 55"

1 209 mm (P) × 680 mm (A) × 1 387 mm (diagonale) / 47,6" (P) × 26,7" (A) × 54,6" (diagonale)

#### **(Nr. di pixel)**

2 073 600 (1 920 (L) × 1 080 (A))

### **Dimensioni (L × A × P)**

#### Modello da 42"

947 mm × 541 mm × 72 mm (57 mm: senza maniglie) / 37,3" × 21,3" × 2,8" (2,3": senza maniglie)

#### Modello da 49"

1 093 mm × 623 mm × 72 mm (57 mm: senza maniglie) / 43,1" × 24,6" × 2,8" (2,3": senza maniglie)

#### Modello da 55"

1 229 mm × 699 mm × 72 mm (57 mm: senza maniglie) / 48,4" × 27,6" × 2,8" (2,3": senza maniglie)

#### **Massa**

Modello da 42"

appross. 15,3 kg / 33,8 lb nette

Modello da 49"

appross.  $19$  kg  $/$  41,9 lb nette

Modello da 55"

appross.  $24.7$  kg  $/$  54.5 lb nette

#### **Alimentazione**

220 - 240 V AC, 50/60 Hz

#### **Condizioni di esercizio**

**Temperatura**

da 0 °C a 40 °C (32 °F a 104 °F)\*<sup>1</sup>

#### **Umidità**

da 20% a 80% (senza condensa)

#### **Condizioni di conservazione**

#### **Temperatura**

da -20 °C a 60 °C (-4 °F a 140 °F)

#### **Umidità**

da 20% a 80% (senza condensa)

#### **Terminali di collegamento**

# **HDMI 1**

**HDMI 2** Connettore TIPO A\*2 × 2

Segnale audio:

PCM lineare (frequenze di campionamento - 48 kHz, 44,1 kHz, 32 kHz)

#### **DVI-D IN**

DVI-D 24 pin: Conformità alla revisione DVI 1.0 Protezione del contenuto: Compatibile con HDCP 1.1

# **DVI-D OUT**

DVI-D 24 pin: Conformità alla revisione DVI 1.0 Protezione del contenuto: Compatibile con HDCP 1.1

#### **COMPONENT/RGB IN**

Y/G Terminale BNC 1,0 Vp-p (75  $\Omega$ ) (con sincronizzazione)

PB/CB/B Terminale BNC 0,7 Vp-p (75  $\Omega$ ) (senza sincronizzazione)

PR/CR/R Terminale BNC 0.7 Vp-p  $(75 \Omega)$  (senza sincronizzazione)

#### **VIDEO IN**

VIDEO

Terminale BNC 1.0 V [p-p]  $(75 \Omega)$ Utilizzato anche come terminale Y/G

#### **PC IN**

A 15 pin, mini D-sub, alta densità Compatibile con DDC2B Y/G: 1.0 Vp-p  $(75 \Omega)$  (con sync) 0.7 Vp-p (75  $\Omega$ ) (senza sync) PB/CB/B: 0,7 Vp-p (75  $\Omega$ ) (senza sync) PR/CR/R: 0,7 Vp-p (75  $\Omega$ ) (senza sync) HD/VD: 1,0 - 5,0 Vp-p (alta impedenza)

#### **AUDIO1 IN**

Jack stereo mini (M3) 0,5 Vrms Condiviso con DVI-D IN e PC IN

#### **AUDIO2 IN**

Jack stereo mini (M3) 0,5 Vrms Condiviso con COMPONENT/RGB IN e VIDEO IN

#### **AUDIO OUT**

Jack stereo mini (M3) 0,5 Vrms Uscita: variabile (da -∞ a 0 dB) (ingresso da 1 kHz e 0 dB, carico 10 k $\Omega$ )

#### **SERIAL IN**

Terminale controllo esterno D-sub 9 pin: Compatibile con RS-232C

#### **SERIAL OUT**

Terminale controllo esterno D-sub 9 pin: Compatibile con RS-232C \_\_\_\_\_\_\_\_\_\_\_\_\_\_\_\_\_\_\_\_\_\_\_\_\_\_\_

#### **LAN (serie LF8)**

Per connessioni di rete RJ45, compatibile con P.II ink Metodo di comunicazione: RJ45 10BASE-T/100BASE-TX

#### **DIGITAL LINK/LAN (serie LF80)**

Per le connessioni di rete RJ45, compatibile con PJLink Metodo di comunicazione:

RJ45 100BASE-TX \_\_\_\_\_\_\_\_\_\_\_\_\_\_\_\_

#### **IR IN**

Jack stereo mini (M3)

#### **IR OUT**

Jack stereo mini (M3)

#### **USB**

USB Connettore TIPO A 5 V CC / 1 A (USB 3.0 non supportato)

#### **Suono**

**Altoparlanti** 96 mm × 27 mm × 2 pezzi **Uscita audio** 20 W [10 W + 10 W] (10% THD)

#### **Trasmettitore del telecomando**

**Sorgente di alimentazione** 3 V CC (batteria (tipo AAA/R03/UM4) × 2)

#### **Raggio d'azione**

Circa 7 m (22,9 pd)

(se azionato direttamente davanti al sensore del telecomando)

#### **Massa**

Appross. 63 g / 2.22 oz (batterie incluse)

#### **Dimensioni (L × A × P)**

44 mm × 105 mm × 20,5 mm / 1,74" × 4,14" × 0,81"

\*1: Temperatura ambientale per l'uso di questa unità ad altitudini elevate (oltre 1 400 m (4 593 pd) e ad altitudini inferiori a 2 800 m (9 186 pd) sopra il livello del mare): da 0 °C a 35 °C (32 °F a 95 °F)

\*2: VIERA LINK non è supportato.

## **Nota**

- Le specifiche tecniche sono soggette a variazioni senza preavviso. Il peso e le dimensioni indicate sono approssimativi.
- Questo apparecchio è conforme agli standard EMC elencati sotto.

EN55022, EN55024, EN61000-3-2, EN61000-3-3.

Questo prodotto include i seguenti software:

(1) software sviluppato indipendentemente da o per conto di Panasonic Corporation,

(2) software di proprietà di terzi e concesso in licenza a Panasonic Corporation,

(3) software concesso in licenza ai sensi della GNU General Public License, Version 2.0 (GPL V2.0),

(4) software concesso in licenza ai sensi della GNU LESSER General Public License, Version 2.1 (LGPL V2.1) e/o

(5) software open source diverso dal software concesso in licenza ai sensi della GPL V2.0 e/o LGPL V2.1.

I software classificati come (3) - (5) sono distribuiti con l'auspicio che possano essere utili, SENZA ALCUNA GARANZIA, compresa la garanzia implicita di COMMERCIABILITÀ o IDONEITÀ PER SCOPI SPECIFICI. Per i dettagli, consultare le condizioni di licenza visualizzate selezionando [Software licenses], osservando l'operazione specificata nel menu di impostazione iniziale di questo prodotto.

Entro almeno tre (3) anni dalla distribuzione di questo prodotto, Panasonic fornirà a chiunque lo richieda ai contatti indicati di seguito – e a un costo non superiore alla spesa sostenuta per la distribuzione del codice sorgente – una copia completa leggibile su supporto informatico del codice sorgente corrispondente, di cui alla GPL V2.0, LGPL V2.1 e ad altre licenze, e del relativo avviso di copyright.

Informazioni di contatto:

oss-cd-request@gg.jp.panasonic.com

# **Avviso su AVC/VC-1/MPEG-4**

Questo prodotto è concesso in licenza ai sensi della AVC Patent Portfolio License, VC-1 Patent Portfolio License e MPEG-4 Visual Patent Portfolio License per uso personale e non commerciale di un consumatore ai fini della (i) codifica di video in conformità agli standard AVC, VC-1 e MPEG-4 Visual ("video AVC/VC-1/MPEG-4") e/o (ii) decodifica di video AVC/VC-1/MPEG-4 codificati da un consumatore per fini personali e/o ottenuti da un provider video autorizzato a fornire video AVC/VC-1/MPEG-4. Nessuna licenza viene concessa o sarà considerata implicita per qualsiasi altro uso. Per ulteriori informazioni, rivolgersi a MPEG LA, LLC. Consultare il sito http://www.mpegla. com.

# **Informazioni per gli utenti sulla raccolta e l'eliminazione di vecchie apparecchiature e batterie usate**

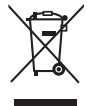

Questi simboli sui prodotti, sull'imballaggio, e/o sulle documentazioni o manuali accompagnanti i prodotti indicano che i prodotti elettrici, elettronici e le batterie usate non devono essere buttati nei rifiuti domestici generici. Per un trattamento adeguato, recupero e riciclaggio di vecchi prodotti e batterie usate, vi preghiamo di portarli negli appositi punti di raccolta, secondo la legislazione vigente nel vostro Paese e le Direttive 2002/96/EC e 2006/66/EC.

Smaltendo correttamente questi prodotti e le batterie, contribuirete a salvare importanti risorse e ad evitare i potenziali effetti negativi sulla salute umana e sull'ambiente che altrimenti potrebbero verificarsi in seguito ad un trattamento inappropriato dei rifiuti.

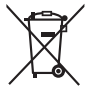

Per ulteriori informazioni sulla raccolta e sul riciclaggio di vecchi prodotti e batterie, vi preghiamo di contattare il vostro comune, i vostri operatori per lo smaltimento dei rifiuti o il punto vendita dove avete acquistato gli articoli.

Sono previste e potrebbero essere applicate sanzioni qualora questi rifiuti non siano stati smaltiti in modo corretto ed in accordo con la legislazione nazionale.

#### **Per utenti commerciali nell'Unione Europea**

Se desiderate eliminare apparecchiature elettriche ed elettroniche, vi preghiamo di contattare il vostro commerciante od il fornitore per maggiori informazioni.

## **[Informazioni sullo smaltimento rifiuti in altri Paesi fuori dall'Unione Europea]**

Questi simboli sono validi solo all'interno dell'Unione Europea. Se desiderate smaltire questi articoli, vi preghiamo di contattare le autorità locali od il rivenditore ed informarvi sulle modalità per un corretto smaltimento.

### **Nota per il simbolo delle batterie (esempio con simbolo chimico riportato sotto il simbolo principale):**

Questo simbolo può essere usato in combinazione con un simbolo chimico; in questo caso è conforme ai requisiti indicati dalla Direttiva per il prodotto chimico in questione.

## **Registrazione del cliente**

Sul coperchio posteriore sono riportati il numero di modello e il numero di serie di questo prodotto. Le chiediamo di annotare questo numero di serie nello spazio sottostante e conservare questo manuale e la ricevuta di pagamento per registrarne l'acquisto, identificare il prodotto in caso di furto o perdita e convalidare il certificato di garanzia.

**Numero modello Numero di serie**

Secondo la direttiva 2004/108/CE, articolo 9(2) Panasonic Testing Centre Panasonic Service Europe, una divisione di Panasonic Marketing Europe GmbH Winsbergring 15, 22525 Hamburg, F.R., Germania

# **Panasonic Corporation**

Web Site: http://panasonic.com

TP0915TS0 -PB Stampato in Cina

Italiano